# Venetian Blind Motor User Manual

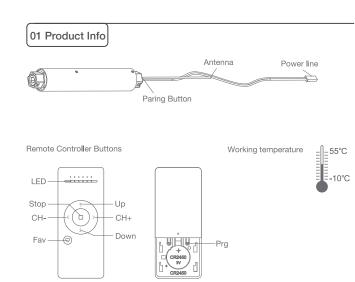

Models & Parameters (more info please refer to the nameplate)

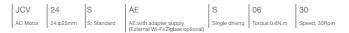

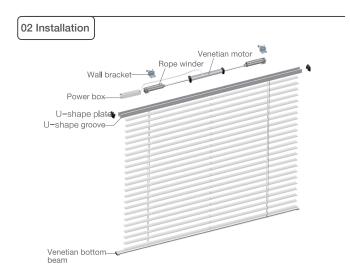

# 03 Power Options

Adapter

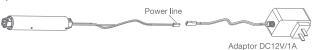

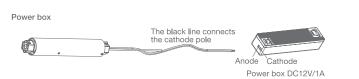

04 Caution!

1. This product is for indoor use only, do not use outdoor or in humid environments. 2. Power supply: adapter 12V/1A, power box 12V/1A.

3.The motor will jog in operation, please do not proceed to the next step until it complete.4.During operation, the effective interval of the transmitter button operation is 10 seconds. If there is no effective transmitter operation for more than 10 seconds, it will automatically exit the current mode.

5. The motor can be paired with max 10 controllers.

6.Upper&Lower limits cannot be set at the same position, limits saved even power off.

7. The motor runs constantly for at 6 mins max without any other operation.

8.Do not lift the motor by grabbing and pulling the power wire or the antenna.

# 05 Instructions

#### Pairing Button functions

| Functions                                 | Operation    | Jogging time | Note                                                                                                    |
|-------------------------------------------|--------------|--------------|----------------------------------------------------------------------------------------------------|
| Control the UP/STOP/<br>DOWN of the Shade | Short press  |              | It should be used when limits<br>being set                                                                                                    |
| Adding/Removing Controller                | Hold for 2s  | Jog*1        | Operation needs be done within 10s                                                                                                    |
| RF Control Inactive                       | Hold for 6s  | Jog*2        | Hold Pairing button for 6s, jog<br>twice to show the motor RF<br>control is inactive; Hold Pairing<br>button for 2s, the RF control is<br>active again. |
| Direction Reverse                         | Hold for 10s | Jog*3        | All settings saved after<br>direction reversed                                                                                                    |
| Reset                                     | Hold for 16s | Jog*4        | All settings deleted                                                                                                    |

## a.Pairing Motor with Controller

Way 1: Power on, add a new controller

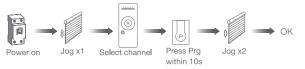

#### Way 2: After motor is powered on for more than 10s

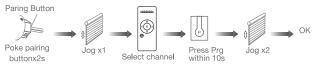

Way 3:Power on,add controller B via pre-existing controller A

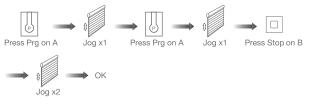

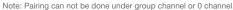

### b.Direction Reverse

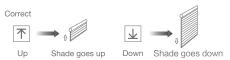

If the limits are not set, and direction goes opposite.

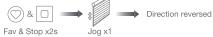

If limits are set and direction goes opposite.

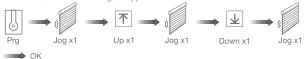

Note: Do reverse the direction when it goes opposite.

#### c.Upper&Lower Limits Setting

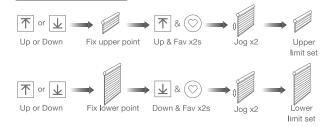

Note: Upper&Lower limits cannot be set at the same point. Before limits set, the motor will run in one-touch mode by pressing Up or Down, hold Up or Down for 2s, motor runs in constant-touch mode. Once limits set, press Up or Down, motor runs in constant-touch mode.

#### d.One-touch/Constant-touch Mode

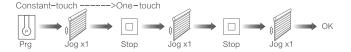

Same operation can toggle from one-touch to constant -touch mode.

Note: When motor in one-touch mode, hold Up or Down for more than 2s, it will run in constant-touch mode.

## e.Setting and Cancelling Favorite Position

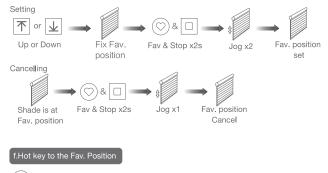

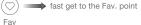

Note: The Fav.position setting only can be done after upper&lower limits set.

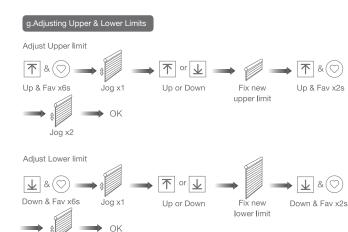

Note: The operation should be done within 4mins.

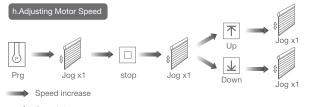

Speed decrease

Jog x2

Note: If motor doesn't jog, the max/min speed has already been reached. There are 3 speeds adjustable.

## i.Removing Controllers

Remove a single controller

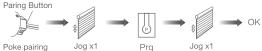

buttonx2s

Remove controller B via pre-existing controller A

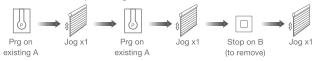

Controller B removed

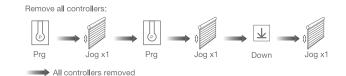

Note: All the settings are saved even controllers removed(limits set are saved). Controller A/B are already paired to motor.

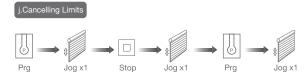

Limits cancelled

Note: It is forbidden to run the motor if installed into the shade without limits. Limits should be set immediately to protect the shade.

# 06 Troubleshooting

| Fault                            | Cause                                                                 | Solution                                                           |
|----------------------------------|-----------------------------------------------------------------------|--------------------------------------------------------------------|
| Motor does not work              | 1.Controller not paired<br>2.Motor inactive                           | 1.Add controller<br>2.Poke Pairing button x2s to<br>activate motor |
| Motor stops suddenly             | 1.Upper & Lower limit set<br>incorrectly<br>2.Shade exceed rated load | 1.Re-set Upper & Lower limits<br>2.Adjust load                     |
| Motor just goes in one direction | Wrong limits set                                                      | Cancel original limits,<br>set new limits                          |